架空の試験の得点データを用いて、現実的な量のデー タを用いた処理を行います。例によってサンプルデー

ReportFolder (¥¥wnf¥cifs2)

タは Report Folder  $\mathcal{L}^{(x)}$  の From Teacher

フォルダにある担当教員名のフォルダにあります。デ ータは三つの試験についての得点をそれぞれ記録して います。

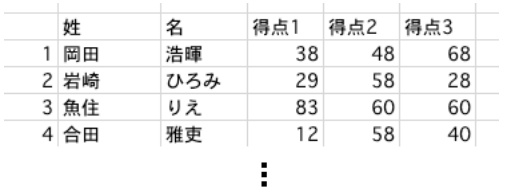

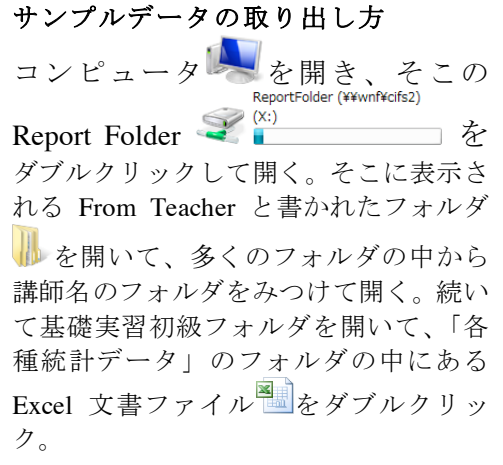

これに対して以下の処理をしてください。

- ・ 各人の三つの試験のうちの最高点、最低点、その間の点(第二位)の列を作る。
- ・ 最高点と第二位の得点の平均の列を作り、平均が 60 点以上の場合にマークをつける。
- ・ 順位の列を作る。

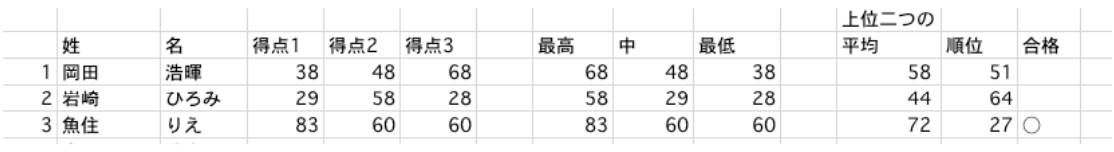

- ・ 最高の値、最低の値を得るには MAX 及び MIN 関数を使います。教科書 p.124 参照。
- ・ 第二位の得点を得る方法はいろいろ有り得ますが、例えば「三つの得点の合計から最高点と最 低点を引いた値」を使う、などでどうでしょう。
- ・ 平均は計算しても良いですし、AVERAGE 関数(p.122)も使えます。
- ・ 平均点の小数点以下の表示をしないようにするには p.128 小数部表示の調整を参照。p.129 にあ る INT 関数を使って少数以下を切り落としても良いです。
- ・ 順位は RANK 関数でつけられます。(pp.156-)
- ・ 合格マークは IF 文でやりましたね。(pp.148-)

この時点で印刷して、提出してください。(文字サイズを小さくして1ページに収まるように)

続いて、別紙サンプルにあるような得点分布表と、そのグラフを作って下さい。

・ 人数のカウントには COUNTIF 関数を使います。例えば 60 点未満の人数を数えるには、  $=$ COUNTIF(M7:M71," $<$ 60")

つまり COUNTIF(カウント範囲 , 該当条件) です。これで M7 セルから M71 セルまでの範囲 にある 60 未満のセルを数えます。次に 60 点以上 70 点未満の人数を数えるには、上記同様に "<70" を条件に指定して数え、そこから 60 未満の人数を引けば良いでしょう。

最後に、別紙サンプルのように整形して印刷してください。以下の要件を満たすように。

- ・ 合格した人だけを名簿順に並べる。(並べ替えは pp.172-)
- ・ 出力項目は、受験番号、氏名、成績のみ。
- ・ 氏名については姓と名を & を用いてつなげる。(p.167 下半分)

Hint 1. まず合格マークをキーにソートし、その後に合格者だけを対象に受験番号順でソートすれ ば合格者のみの名簿順リストができます。

Hint 2. ここまでで作ってきた表の右に、出力用として受験番号、氏名、成績だけを抜き出した表を作ると 良いでしょう。

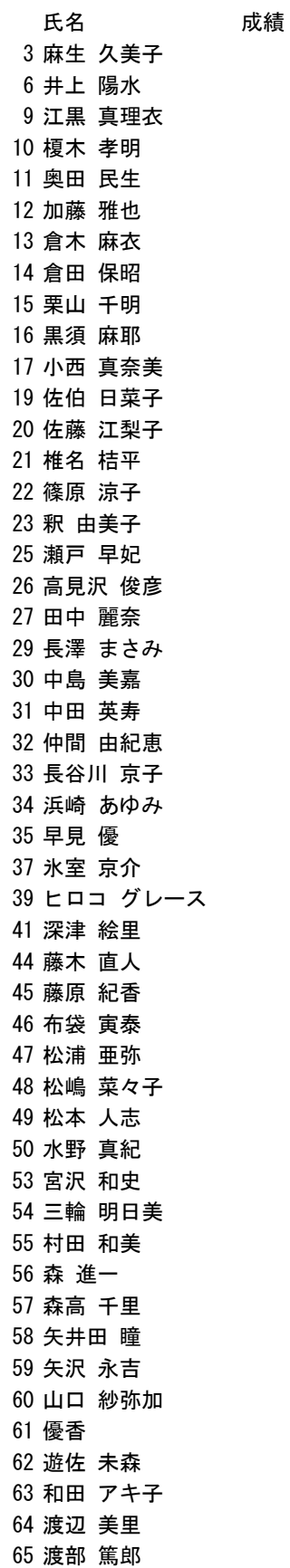

## 得点範囲別人数分布

 $92\,$ 

 $72\,$ 

 $70\,$ 

 ${\bf 76}$ 

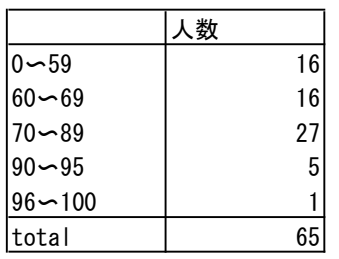

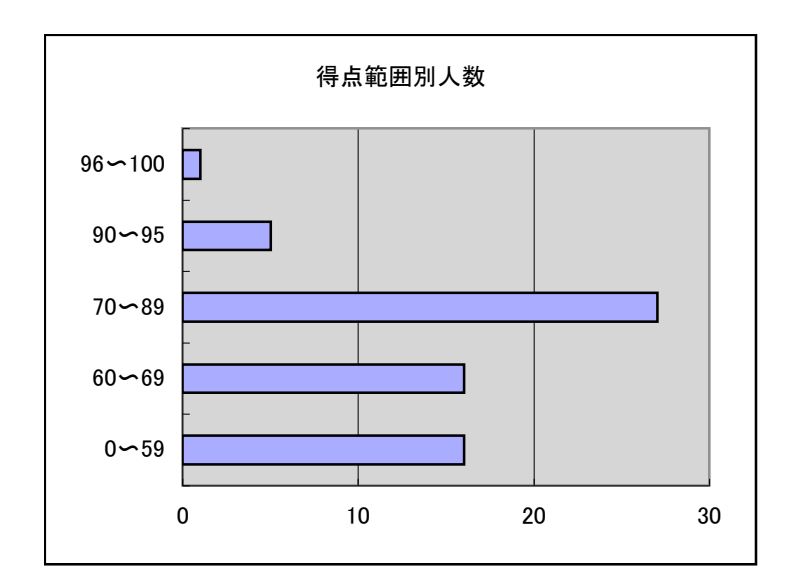